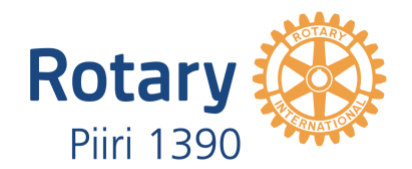

MA 6.2.2023

## Rotaryklubin terveystarkastuskyselyn tekeminen

Rotaryklubin terveystarkastuskysely on suomenkielinen versio Rotary Internationalin Rotary Club Health Check -kyselystä. Kysely toteutetaan klubeittain GoogleForms -lomakkeella tai perinteisesti paperilomakkeella. Kyselyllä kartoitetaan klubin jäsenten mielipiteitä omasta klubistaan.

## 1. GoogleForms -lomakkeella

Klubissa terveystarkastuskyselyn tekijä (vaatii Google-tilin)

- **Huom! Noudata tarkasti alla olevaa ohjetta, jotta tallennat kopioimasi kyselylomakkeen Omalle Drivelle.**
- Kirjaudu Google-tilillesi
- Avaa linkki [https://docs.google.com/forms/d/1q3ir5CAuZC0I75nOu9GMU9plC-](https://docs.google.com/forms/d/1q3ir5CAuZC0I75nOu9GMU9plC-XQfXwnk4SnMamas0I/edit)[XQfXwnk4SnMamas0I/edit](https://docs.google.com/forms/d/1q3ir5CAuZC0I75nOu9GMU9plC-XQfXwnk4SnMamas0I/edit)
- **Valitse avautuneen kyselylomakkeen oikeasta yläkulmasta kolme pistettä > Tee kopio > Vaihda nimi (esim. klubin nimi) > Valitse kansioksi Oma Drive > OK**
- Nyt voit lähettää kyselyn klubin jäsenille:
	- o Valitse **Lähetä** lomakkeen oikeassa yläkulmassa, lisää jäsenten sähköpostit ja lopuksi alareunasta **Lähetä**

Kyselyn tekijä näkee, ketkä ovat vastanneet, ja voi myös lähettää muistutuksia heille, joilta vastausta ei ole vielä tullut.

Lomake laatii vastauksista automaattisesti yhteenvedon.

Kyselyn tekijä voi muokata lomaketta ennen lähettämistä, esim. lisätä arvioitavia kohtia. Poistamista ei suositella, koska kaikki kysymykset ovat tärkeitä kokonaiskuvan kannalta.

## 2. Paperilomakkeella

Terveystarkastuksen suomenkielinen lomake löytyy [täältä.](https://www.dropbox.com/s/s92trzqjtidj5wx/Rotaryklubin-terveystarkastuslomake.pdf?dl=0)

Alkuperäinen [Club Healt Check](https://www.dropbox.com/s/gb95gbdwfes3djl/2540_rotary_club_health_check_en.pdf?dl=0)

Piirin 1420 kääntämä [Klubin terveystarkastus,](https://www.dropbox.com/s/hiwjj89kie1mo0t/Klubin%20terveystarkastus%201420.pdf?dl=0) josta löytyy vinkkejä arvioitavien kohtien kehittämiseen.